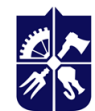

Національний технічний університет України «КИЇВСЬКИЙ ПОЛІТЕХНІЧНИЙ ІНСТИТУТ **S** імені ІГОРЯ СІКОРСЬКОГО»

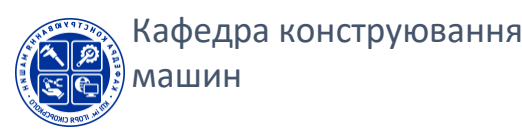

# **Комп'ютерні технології проектування та дизайну. Курсовий проект Робоча програма навчальної дисципліни (Силабус)**

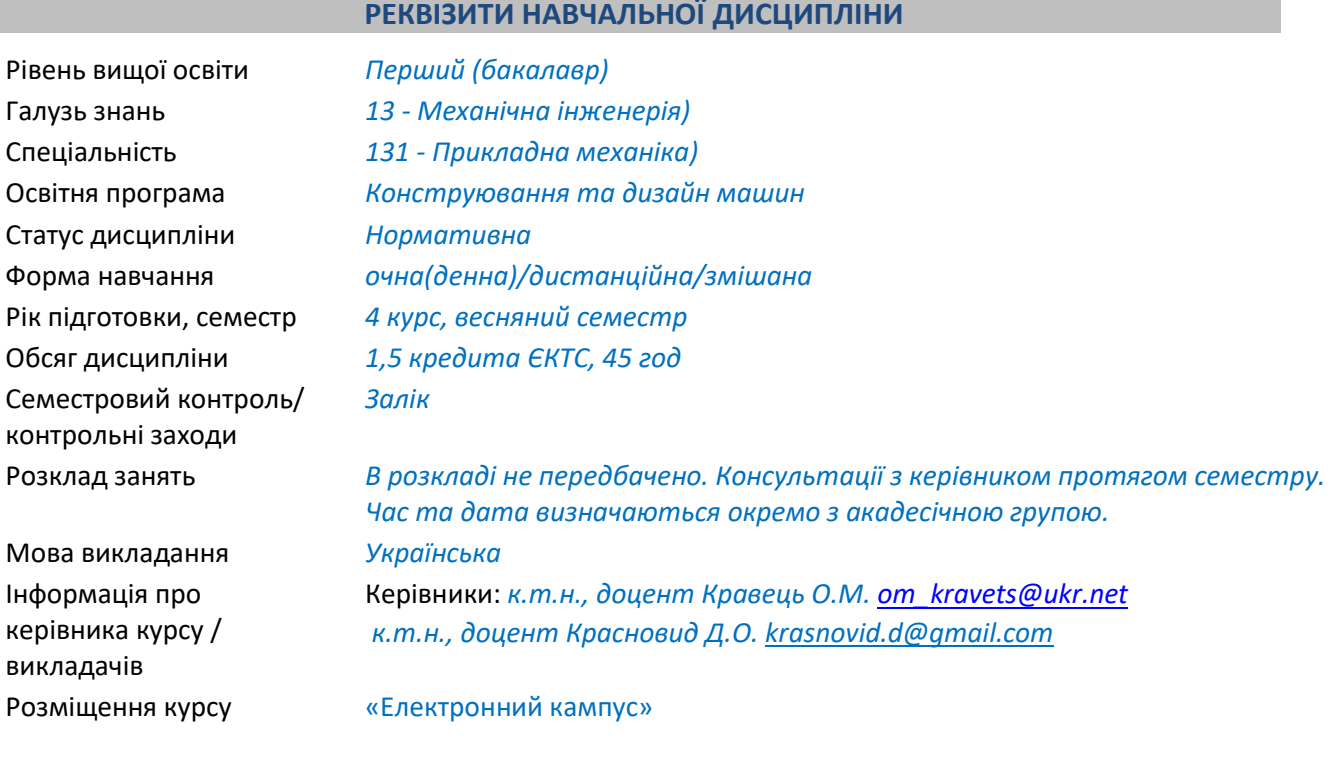

## **ПРОГРАМА НАВЧАЛЬНОЇ ДИСЦИПЛІНИ**

#### **1.Опис навчальної дисципліни, її мета, предмет вивчення та результати навчання**

В дисципліні розглядають засоби систем автоматизованого проектування що дозволяють виконувати динамічний аналіз вузлів та механізмів та аналізувати отримані результати, визначати моменти часу (часові кроки), при яких вузол є найбільш навантаженим і передавати навантаження в модуль АМКЕ. Виконувати моделювання напружено-деформованого стану деталей вузлів та механізмів і застосовувати результати аналізу моделювання динаміки та напружено-деформованого стану для оптимізації конструкцій.

Дисципліна складається з консультацій та самостійної роботи студентів. Контрольні заходи – залік у вигляді захисту курсового проекту.

*Предмет навчальної дисципліни –* системи автоматичного проектування та дизайну машин технологічного призначення (CAD/CAE).

**Метою** навчальної дисципліни є формування у студентів **компетентностей**:

ФК 26. Здатність застосовувати комплекс засобів автоматизації проєктування та симуляції деталей, вузлів, механізмів та машин з урахуванням їх функціональних, ергономічних та естетичних властивостей при вирішенні індивідуальних завдань або як частини комплексного завдання.

Завершитись навчання має наступними **програмними результатами**:

РН 33. Вміти організовувати і реалізовувати одноосібну та командну роботу з проектування деталей, вузлів, механізмів та машин з урахуванням їх функціональних, ергономічних та естетичних властивостей з використанням комплексу засобів автоматизації проектування та симуляції.

#### **2.Пререквізити та постреквізити дисципліни**

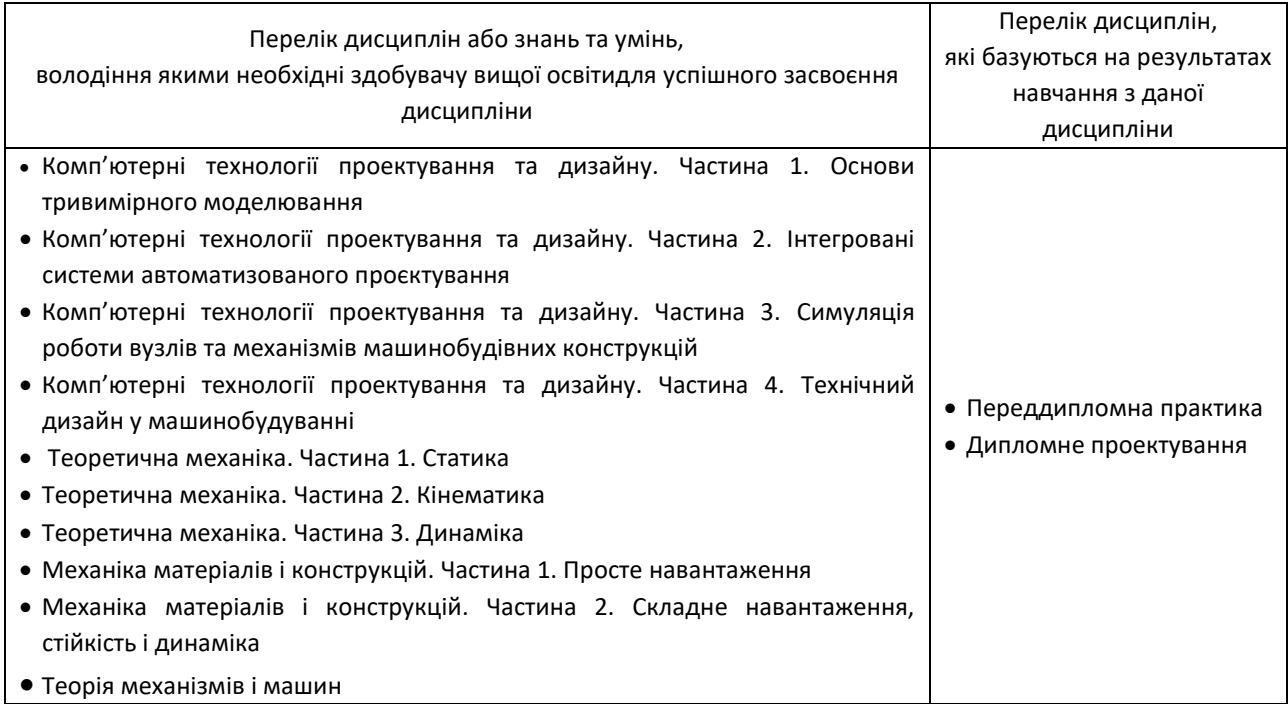

#### **3.Зміст навчальної дисципліни**

#### На вивчення розділу відводиться 45 годин (1,5 кредити ЄКТС).

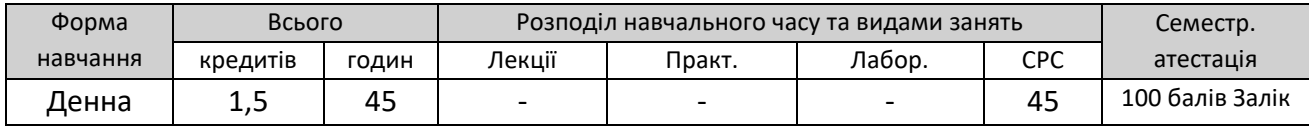

Методи та способи використання вбудованих засобів САD/САЕ системи для динамічного аналізу механізмів та вузлів. Подальшого аналізу напружено-деформованого стану методом скінченних елементів для оптимізації технічних рішень.

Визначати кінематичні та динамічні параметри механізмів та вузлів за допомогою відповідних засобів CAD/CAE систем.

Аналізувати отримані результати моделювання кінематики, динаміки та напруженодеформованого стану та застосовувати для оптимізації конструкцій деталей та вузлів верстатів.

Визначення кінематичних та динамічних параметрів механізмів та вузлів за допомогою відповідних засобів CAD/CAE.

Розробка технічних рішень для оптимізації конструкцій верстатів та їх вузлів з застосуванням результатів аналізу кінематики, динаміки та напружено-деформованого стану.

Контроль за виконанням курсового проекту здійснює керівник, виходячи з календарного плану, що є невід'ємною частиною завдання. Неявка студентів без поважної причини на перевірку виконання етапу розглядається як невиконання графіку роботи.

#### **Перелік варіантів**

Студентам видаються індивідуальні завдання у вигляді схеми механізму технологічних, випробувальних, вимірювальних машин, тощо, на основі яких вони повинні сконструювати заданий механізм у вигляді твердотільної моделі, виконати оптимізацію його конструкції на основі динамічного аналізу та аналізу напружено-деформованого стану.

#### **4.Навчальні матеріали та ресурси**

#### **Базова література:**

1. Гейчук, В. М. Оптимізація вузлів і деталей верстатів та машин за допомогою модуля «Анализ напряжений» Autodesk Inventor [Електронний ресурс] : навчальний посібник для студентів, які навчаються за спеціальністю «Прикладна механіка» / В. М. Гейчук, К. М. Рудаков ; НТУУ «КПІ» ; відп. ред. О. О. Боронко. – Електронні текстові дані (1 файл: 6,72 Мбайт). – Київ : НТУУ «КПІ», 2018. – 176 c. – Бібліогр.: с. 162-164. – Назва з екрана. – Доступ: [http://ela.kpi.ua/handle/123456789/15414.](http://ela.kpi.ua/handle/123456789/15414)

2. Гейчук, В.М. Динамічне моделювання механізмів верстатів та машин в Autodesk Inventor[Електронний ресурс]: навчальний посібник для студентів, які навчаються за спеціальністю «Прикладна механіка» / В.М. Гейчук, С.В. Вакуленко ;НТУУ «КПІ» ; ред. Ю. М. Данильченко.– Електронні текстові дані (1 файл: 9,76 Мбайт). – Київ : НТУУ «КПІ», 2015. – 167 c. –Бібліогр.: с. 162. – Назва з екрана. – Доступ: [http://ela.kpi.ua/handle/123456789/15411.](http://ela.kpi.ua/handle/123456789/15411)

3. Гейчук, В. М. Функціональне проектування верстатів, роботів та машин в Autodesk Inventor. Частина I [Електронний ресурс] : навчальний посібник для студентів, які навчаються за спеціальністю «Галузеве машинобудування» / В. М. Гейчук ; КПІ ім. Ігоря Сікорського. – Електронні текстові дані (1 файл: 13,39 Мбайт). – Київ : КПІ ім. Ігоря Сікорського, 2017. – 394 с. – Назва з екрана. – Доступ: <http://ela.kpi.ua/handle/123456789/19859>

#### **Додаткова література:**

1. ДСТУ 3008−95 Державний стандарт України. Документація. Звіти у сфері науки і техніки. Структура і правила оформлення. – Чинний від 1996-01-01. – К.: Держстандарт України, 1995. – 37 с.

2. ДСТУ ГОСТ 7.1:2006. Національний стандарт України. Система стандартів з інформації, бібліотечної та видавничої справи. Бібліографічний запис. Бібліографічний опис. Загальні вимоги та правила складання (ГОСТ 7.1−2003, IDT). – К. : Держспоживстандарт України, 2007. – 48 с.

3. Українсько-англійський словник ілюстрованих термінів та визначень з машинознавства для студентів машинобудівних спеціальностей [Електронний ресурс] / НТУУ «КПІ» ; уклад. А. К. Скуратовський, В. М. Гейчук, І. М. Литовченко. - Електронні текстові дані (1 файл: 4,96 Мбайт). – Київ : НТУУ «КПІ», 2011. - Назва з екрана. – Доступ: https://ela.kpi.ua/handle/123456789/768

#### **Інформаційні ресурси мережі Інтернет:**

[http://help.autodesk.com/view/INVNTOR/2012/RUS.](http://help.autodesk.com/view/INVNTOR/2012/RUS) [http://help.autodesk.com/view/INVNTOR/2018/RUS.](http://help.autodesk.com/view/INVNTOR/2018/RUS)

Наведена література знаходиться в бібліотеці КПІ ім. Ігоря Сікорського ([https://ela.kpi.ua/\)](https://ela.kpi.ua/) та в мережі Internet.

## **НАВЧАЛЬНИЙ КОНТЕНТ**

#### **5.Методика опанування навчальної дисципліни (освітнього компонента)**

Модуль динамічного моделювання Autodesk Inventor містить команди для моделювання та аналізу динамічних характеристик збірки в русі при різних умовах навантаження. Параметри навантаження можна експортувати в модуль аналізу напружень в будь-якому положенні механізму.

До основних видів існуючих механізмів відносяться:

- − механізми з переривчастим рухом веденої ланки;
- − кулачкові механізми;
- − фрикційні механізми;
- − важільні механізми;
- − клинові і гвинтові механізми;
- − зубчасті механізми;
- − механізми з гнучкими ланками, і т.і.

Модуль динамічного моделювання (МДМ) дозволяє аналізувати кожен з цих видів механізмів, а також будь-яке їх поєднання. Основними завданнями такого аналізу є визначення положень, лінійних швидкостей і прискорень точок ланок, кутових швидкостей і прискорень самих ланок, зусиль у кінематичних парах, побудова траєкторій і т.д. Вичерпна інформація про механізм необхідна для забезпечення правильності його роботи: відповідності критерію функціонального призначення, запобігання зіткнень ланок, відсутності заклинювання, забезпечення міцності і довговічності компонентів, які входять до складу механізму.

Динамічне моделювання дозволяє:

− автоматично перетворювати всі конструктивні зв'язки суміщення і змінювати стандартні з'єднання шляхом вставки, видалення чи пригнічення конструктивних зв'язків;

− користуватися великою бібліотекою рухомих з'єднань;

− визначати зовнішні сили і моменти;

− моделювати рух на основі зовнішніх навантажень, положення, швидкості, прискорення і крутного моменту як функцій від часу;

− наочно представляти тривимірний рух з використанням трасування; − експортувати створені графіки і схеми у Microsoft Excel;

− передавати динамічні і статичні з'єднання і сили інерції в модуль аналізу напружень;

− розраховувати силу, необхідну для збереження статичної рівноваги; − перетворювати конструктивні зв'язки збірки в рухливі з'єднання;

− при визначенні з'єднань використовувати тертя, демпфування і пружність як функції від часу;

− використовувати динамічний рух деталі інтерактивно, тим самим застосовуючи динамічну силу при моделюванні зі з'єднаннями;

− створювати реалістичні відеоролики моделювання з використанням модуля "Inventor Studio".

Електронні версії матеріалів повинні бути вислані для ознайомлення комісії в гуглклас та/або телеграм/гуглдиск за тиждень до захисту.

Дати захисту курсових проектів по першій відомості повинна бути оголошена в гугкласі на початку травня (орієнтовно-це останні два тижні семестру).

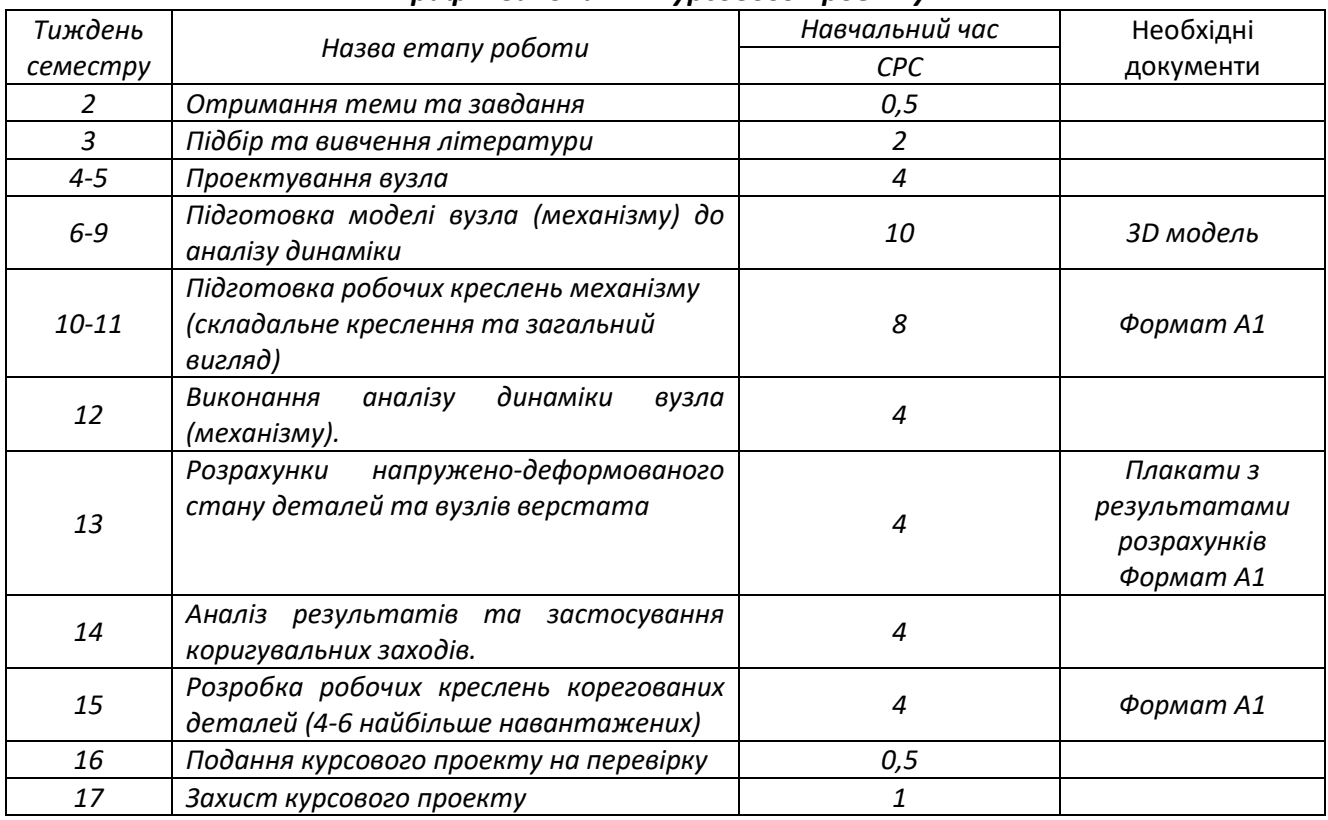

#### *Графік виконання курсового проекту*

#### *Порядок виконання*

1. Виконати проектування вузла: створити моделі деталей та складальні моделі. Якщо завдання видане із додатку А, то вузол можна проектувати у спрощеному вигляді, наприклад, не використовувати підшипників кочення, тощо.

2. Підготувати модель вузла (механізму) до аналізу динаміки.

3. Виконати аналіз динаміки вузла (механізму).

4. Виконати аналіз результатів, виявити часові кроки, при яких деталі та вузли механізму є найбільш навантаженими.

5. Передати навантаження вибраних деталей з модуля динамічного моделювання в модуль розрахунку напружено-деформованого стану. Виконати експорт навантажень вибраних вузлів.

6. Створити моделювання для розрахунку напружено деформованого стану вибраних деталей та вузлів.

7. Виконати розрахунок напружено-деформованого стану вибраних деталей та вузлів.

8. Створити звіт розрахунку напружено-деформованого стану.

9. Виконати аналіз результатів розрахунку і виявити деталі з коефіцієнтами запасу міцності, меншими допустимих. Виявити причини недопустимо низьких значень коефіцієнту запасу міцності.

10. Розробити коригувальні заходи, втілення яких дозволить підвищити коефіцієнт запасу міцності до допустимого рівня.

11. Виконати коригувальні заходи.

12. Повторити динамічний аналіз та розрахунки напружено-деформованого стану вибраних вузлів та деталей. Визначити оновлені значення коефіцієнтів запасу міцності. Зробити висновки.

#### *Пояснювальна записка до курсового проекту повинна містити*

1. Завдання з вихідними даними.

2. Складальне креслення механізму.

3. Опис аналізу кінематики та будови механізму (вузла).

4. Опис створених з'єднань механізму.

5. Опис вхідних параметрів з'єднань механізму: коефіцієнтів тертя, демпфування, тощо.

6. Результати аналізу розрахованих сил та моментів (швидкостей та прискорень за необхідності) у з'єднаннях механізму у вигляді тексту, графіків та таблиць.

7. Дані про експортовані навантаження та часові кроки.

8. Схему навантаження деталей та вузлів для розрахунку в модулі аналізу напружень.

9. Скорочений звіт з включенням основних результатами розрахунків: мінімальних та максимальних значень еквівалентних напружень ("Напруження за Мізесом"), зміщень, коефіцієнтів запасу міцності та еквівалентних деформацій.

10. Аналіз отриманих результатів.

11. Висновки.

12. Перелік коригувальних заходів.

13. Короткий опис результатів, отриманих після виконання коригувальних заходів.

Оформлення пояснювальної записки до курсової роботи повинна відповідати вимогам [5], а перелік використаних джерел – вимогам [6].

### **6.Політика навчальної дисципліни (освітнього компонента).**

#### *Політика щодо академічної доброчесності*

Політика та принципи академічної доброчесності визначені у розділі 3 Кодексу честі Національного технічного університету України «Київський політехнічний інститут імені Ігоря Сікорського». Детальніше: <https://kpi.ua/code>. Вони регламентуються «Положення про систему запобігання академічного плагіату в КПІ ім. Ігоря Сікорського» https://osvita.kpi.ua/node/47; положенням «Положення про вирішення конфліктних ситуацій в КПІ ім. Ігоря Сікорського» https://osvita.kpi.ua/2020\_7-170.

#### *Норми етичної поведінки*

Норми етичної поведінки студентів і працівників визначені у розділі 2 Кодексу честі Національного технічного університету України «Київський політехнічний інститут імені Ігоря Сікорського». Детальніше: <https://kpi.ua/code>

#### *Процедура оскарження результатів контрольних заходів оцінювання*

Студенти мають можливість протягом одного тижня після проведення контрольного заходу підняти будь-яке питання, яке стосується процедури їх оцінки. У разі незгоди з отриманим результатом студент повідомляє письмово викладача (на електрону пошту, формат зазначення теми повідомлення: шифр групи, назва КМ, оскарження результатів. Обґрунтований текст заперечення).

Детальніше: Наказ №НОН/228/2022 від 21.07.2022 "Про затвердження нової редакції положення про апеляції в КПІ ім. Ігоря Сікорського", [https://document.kpi.ua/2022\\_HOH-228](https://document.kpi.ua/2022_HOH-228)

## **7.Види контролю та рейтингова система оцінювання результатів навчання (РСО)** *Види контролю*

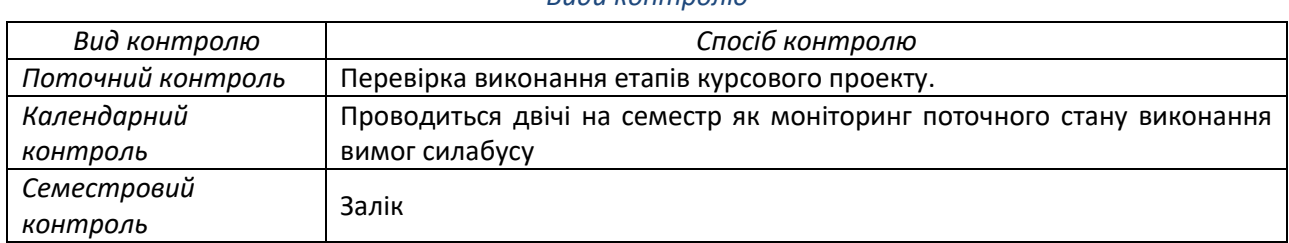

#### *Календарний контроль*

Здійснюється двічі на семестр як моніторинг поточного стану виконання вимог силабусу

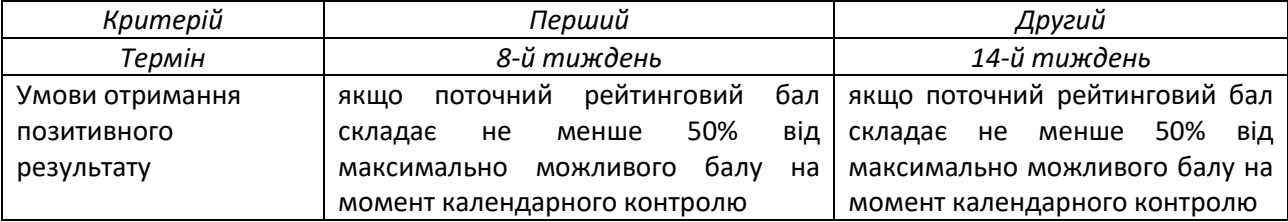

#### *Рейтингова система оцінювання результатів навчання*

Оцінювання результатів навчання здобувачів вищої освіти здійснюється відповідно до «Положення про систему оцінювання результатів навчання в КПІ ім. Ігоря Сікорського, затверджено та уведено в дію наказом № 1/273 від 14.09.2020 р., зі змінами, внесеними наказом № НОН/131/2022 від 03.05.2022 р., [https://osvita.kpi.ua/sites/default/files/downloads/Pologennia\\_RSO\\_2022.pdf](https://osvita.kpi.ua/sites/default/files/downloads/Pologennia_RSO_2022.pdf)

РСО курсового проєкту має дві складові:

• стартова – характеризує якість пояснювальної записки, текстового та графічного (ілюстративного) матеріалу: дотримання встановленого графіка виконання курсового проєкту, сучасність та обґрунтування прийнятих рішень, правильність застосування методів аналізу і розрахунку, якість оформлення, виконання вимог нормативних документів, якість графічного матеріалу і дотримання вимог стандартів тощо. Розмір стартової складової дорівнює 60 балів;

• складова захисту – характеризує якість захисту курсового проєкту: якість доповіді, ступінь володіння матеріалом, ступінь обґрунтування прийнятих рішень, вміння захищати свою думку, відповідей на запитання членів комісії з проведення семестрового контролю тощо. Розмір складової за захист курсового проекту дорівнює 40 балів.

1. Стартова складова r1 (60 балів):

- правильність застосування методів аналізу і розрахунку − до 40 балів;

- якість оформлення, виконання вимог нормативних документів − до 10 балів;

- якість графічного матеріалу і дотримання вимог ДСТУ - до 10 балів;

Мінімальна кількість балів, за якої студента допущено до захисту, складає 60% стартової шкали – 36 балів.

2. Складова захисту курсового проекту r2 становить 40 балів:

6

- ступінь володіння матеріалом − до 10 балів;
- повнота аналізу можливих варіантів − до 10 балів;
- вміння захищати свою думку до 10 балів.
- ступінь обґрунтування прийнятих рішень − до 10 балів.

Для оцінки результатів виконання курсового проекту кафедрою створюється комісія з проведення семестрового контролю.

Залікова оцінка з курсового проекту виставляється за результатами захисту проекту перед комісією з проведення семестрового контролю.

Захист курсового проекту проводиться в період останніх двох тижнів теоретичного навчання в семестрі, до початку екзаменаційної сесії.

Залік проводиться в усній формі у вигляді захисту свого курсового проекту кожним студентом. Залік складається з 8 питань. Кожне питання оцінюється у 5 балів. Максимальна кількість балів, отриманих під час захисту курсового проекту, складає 40 балів:

#### **Rз=5 балів 8 питань = 40 балів.**

*Кількість балів за відповіді на одне питання заліку*

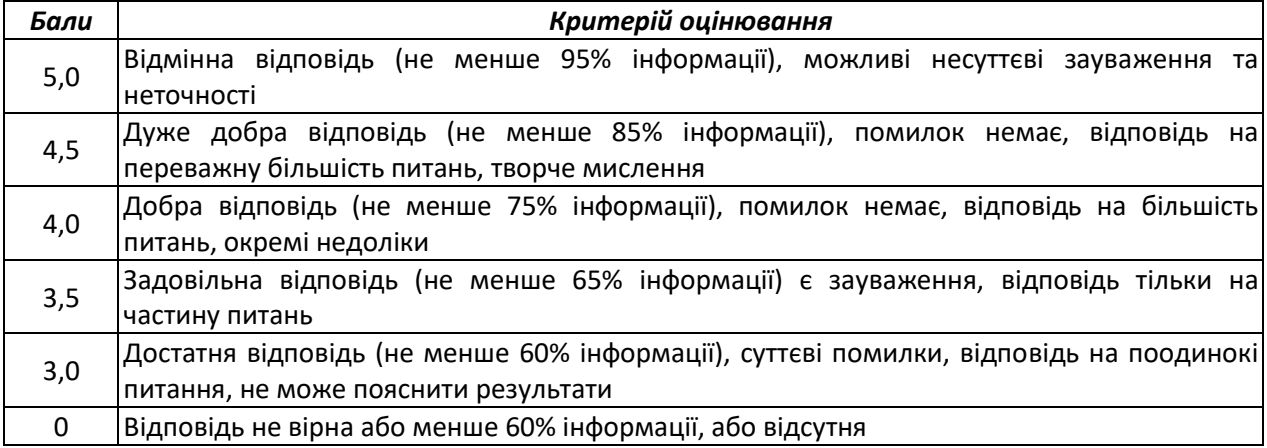

#### *Розрахунок шкали рейтингу з дисципліни (RD):*

Сума вагових балів контрольних заходів протягом семестру складає:

#### **Rс = 60 балів**

Залікова складова Rз шкали дорівнює (табл. 8.4):

#### **Rз = 8 5 балів = 40 балів.**

Таким чином, рейтингова шкала з дисципліни складає

#### **RD = Rc + Rз = 60 + 40= 100 балів.**

Для отримання відповідної оцінки з дисципліни студент має набрати певну кількість балів, згідно з таблицею перерахунку.

*Таблиця відповідності рейтингових балів оцінкам за університетською шкалою*

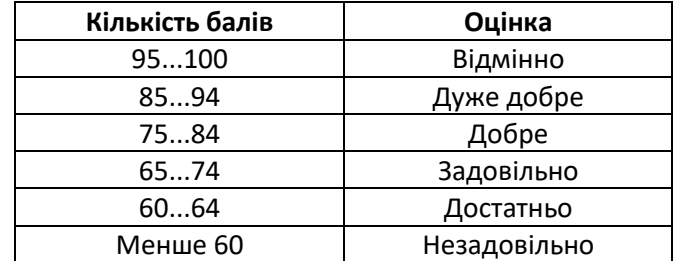

## *8. Додаткова інформація з дисципліни*

#### *Питання для підготовки до захисту курсового проекту*

1. Призначення середовища динамічного моделювання Autodesk Inventor та його основні можливості.

2. Назвіть основні правила призначення параметрів моделей при підготовці до динамічного моделювання.

3. Назвіть основні відмінності ступенів вільності в середовищах збірок та динамічного моделювання.

4. Назвіть характер конструктивних зв'язків в збірці та з'єднань в середовищі динамічного моделювання.

5. Перелічіть етапи динамічного моделювання.

6. Назвіть команди які розміщені на вкладці "Динамическое моделирование"?

7. Назвіть основні функції. команд розміщених на вкладці "Динамическое моделирование"?

8. Перелічіть розділи браузера в модулі динамічного моделювання.

9. Сформулюйте принципи розміщення компонентів у розділах браузера "Фиксированный" та "Подвижные группы".

10.Які компоненти поміщаються в групу "Свариваемые детали"?

11.Поясніть призначення команд "Игнорировать степень свободы", "Заблокировать степень свободы", "Несвязанные компоненты", "Сохранить степень свободы" та відтворіть порядок дій з ними.

12.Опишіть способи створення кінематичних з'єднань.

13.Які основні види робіт виконуються при підготовці моделі до динамічного моделювання.

14.В чому полягає спрощення моделі?

15.Опишіть типи стандартних з'єднань та їх ступенів свободи.

16.Опишіть типи шарнірів кочення та їх ступені свободи.

17.Назвіть типи шарнірів ковзання та їх ступені свободи.

18.Назвіть основні правила редагування стандартних з'єднань.

19.Назвіть основні можливості при редагуванні стандартних з'єднань.

20.Опишіть основні можливості при редагуванні шарнірів кочення і ковзання, 2D контактів та силових з'єднань.

21.Відтворіть порядок дій при моделюванні торсійної пружини.

22.Наведіть основні можливості при редагуванні автоматично створених стандартних з'єднань.

23.Як отримати інформацію про модель і статус створених з'єднань?

24.Приведіть перелік основних відомостей та значення параметрів, що надає команда "Состояние механизма".

25.Наведіть порядок дій при видаленні надлишкових залежностей.

26.Поставте у відповідность основним конструктивним зв'язкам збірки з'єднання середовища динамічного моделювання.

27.Надайте перелік доступних для додавання до компонентів геометричні об'єкти, необхідні для створення з'єднань.

28.Відтворіть порядок дій при вставці з'єднання "Вращение".

29.Опишіть порядок дій при створенні з'єднань "Призматический" та "Цилиндрический".

30.Опишіть послідовність дій при вставці з'єднання "Сферический".

31.Відтворіть порядок дій при вставці з'єднання "Плоский".

32.Опишіть послідовність дій при вставці з'єднання "Точка – отрезок".

33.Відтворіть порядок дій при вставці "Отрезок – плоскость".

34.Опишіть послідовність дій при вставці з'єднання "Точка – плоскость".

35.Відтворіть порядок дій при вставці з'єднання "Пространственное".

36.Опишіть послідовність дій при вставці з'єднання "Сварной".

37.Назвіть основні властивості стандартних з'єднань.

38.Відтворіть порядок дій при вставці з'єднань "Цилиндр на плоскости", "Цилиндр на цилиндре", "Цилиндр в цилиндре" та назвіть їх основні властивості.

39.Опишіть послідовність дій при вставці з'єднання "Ремень" та основні властивості зазначеного з'єднання.

40.Відтворіть порядок дій при вставці з'єднань "Конус на плоскости", "Конус на конусе" і "Конус в конусе" та назвіте їх основні властивості.

41.Опишіть послідовність дій при вставці з'єднань "Винт" і "Червячная передача" та основні властивості зазначених з'єднань.

42.Відтворіть порядок дій при вставці з'єднань типу "Шарніри ковзання" та їх основні властивості.

43.Назвіть порядок дій при вставці з'єднання "Пружина / амортизатор / домкрат" та наведіть його основні властивості.

44.Опишіть послідовність дій при вставці з'єднання "3D контакт" та наведіть його основні властивості.

45.Наведіть основні правила редагування стандартних з'єднань.

46.Назвіть основні можливості при редагуванні стандартних з'єднань.

47.Опишіть основні можливості при редагуванні шарнірів кочення і ковзання, 2D контактів та силових з'єднань.

48.Відтворіть порядок дій при моделюванні торсійної пружини.

49.Наведіть основні можливості при редагуванні автоматично створених стандартних з'єднань.

50.Як отримати інформацію про модель і статус створених з'єднань?

51.Приведіть перелік основних відомостей та значення параметрів, що надає команда "Состояние механизма".

52.Наведіть порядок дій при видаленні надлишкових залежностей.

53.Опишіть порядок створення сектора кривої за допомогою формули "Сплайн" і формат текстового файлу з координатами вузлів.

54.Наведіть порядок дій при створенні формули за допомогою інструменту "Формула" та кривої для моделювання вібраційного руху.

55.Опишіть процедури додавання внутрішніх сил і обертальних моментів.

56.Наведіть перелік кроків процедури визначення сили тяжіння та інших зовнішніх сил і крутних моментів.

57.Відтворіть порядок дій при зміні масово-інерційних характеристик компонента в середовищі динамічного моделювання.

58.Назвіть основні параметри динамічного моделювання.

59.Назвіть додаткові параметри динамічного моделювання.

60.Приведіть перелік параметрів групи "Смещение в исходном положении" та їх призначення.

61.Визначте максимальну дозволену відстань між точками контакту для замкнутих контурів і 2D контактів.

62.Опишіть призначення команди "Создать кривую", спосіб її запуску та порядок застосування.

63.Наведіть перелік дій з завдання часових кроків при експорті навантажень в МКЕ.

64.Відтворіть порядок дій з налаштування графічного пристрою виведення за допомогою команди "Параметры графического устройства".

65.Назвіть програми, в яких можливий розрахунок напруженодеформованого стану вибраних деталей в результаті експорту в АМКЕ.

66.Опишіть процедуру вибору деталі для експорту в АМКЕ.

67.Приведіть перелік обмежень на експорт в АМКЕ, які існують в середовищі динамічного моделювання, причини обмежень та шляхи вирішення кожної із названих проблеми.

68.Наведіть порядок визначення результатів розрахунку сил та моментів стандартних з'єднань, шарнірів кочення і шарнірів ковзання або елементу у розділі браузера пристрою графічного виведення "Внешняя нагрузка" через систему координат користувача.

69.Опишіть процедуру визначення навантажень на компоненти, експорт яких в АМКЕ динамічний модуль не підтримує.

## **Робочу програму навчальної дисципліни (силабус) склав:**

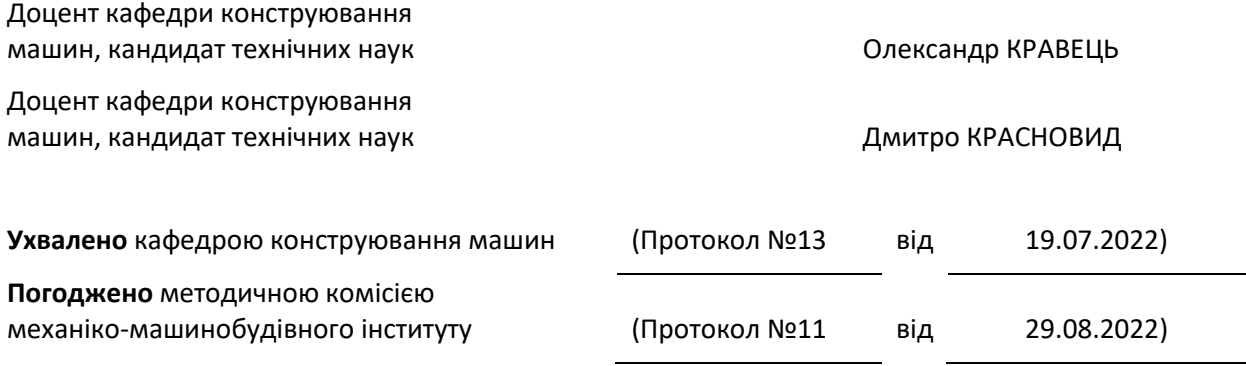